# 知 G340 小贝AC在钉钉上显示设备已离线

[设备管理](https://zhiliao.h3c.com/questions/catesDis/666) **[陈阳](https://zhiliao.h3c.com/User/other/75305)** 2021-10-28 发表

组网及说明 不涉及

问题描述

在钉钉扫描AC二维码并创建网络后,终端一键联网提示无法加入网络。

#### 过程分析

## 在钉钉上查看AC的状态显示设备已离线,在AC上查看AP都已经上线

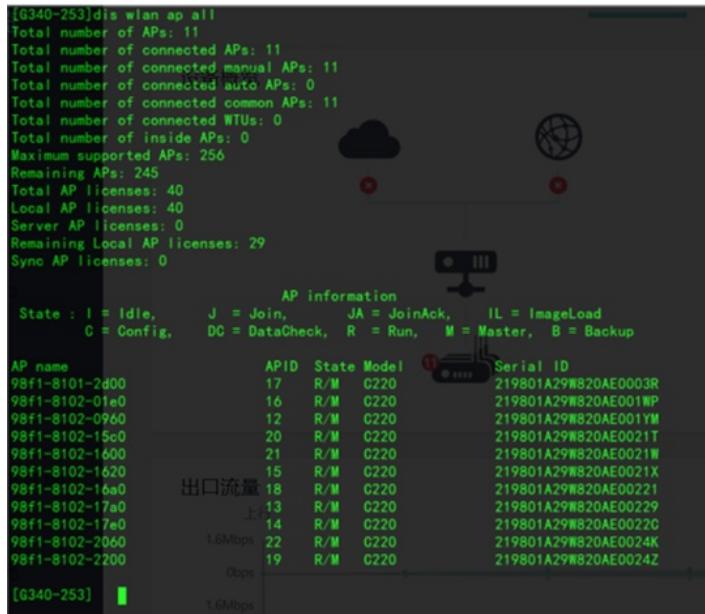

在AC首页看到提示无internet访问

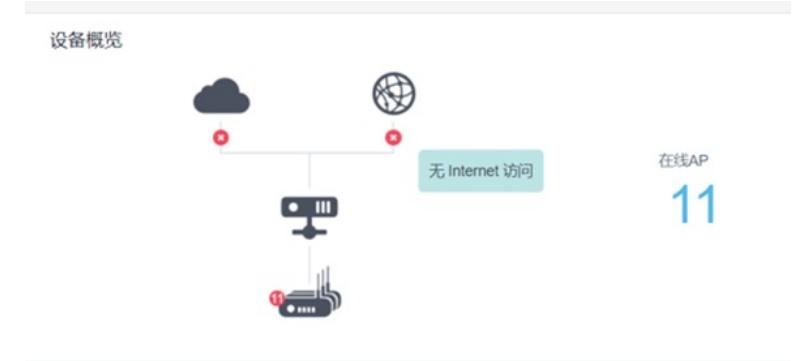

出口流量

### 实际测试能ping通外网

| <g340-253>dis ip int brief</g340-253>                                                                                                    |  |  |  |  |
|----------------------------------------------------------------------------------------------------|--|--|--|--|
| 5手机后台杀钉钉投屏讲程引起<br>*down: administratively down                                                                                                    |  |  |  |  |
| $(s)$ : spoofing $(l)$ : loopback                                                                                                    |  |  |  |  |
|                                                                                                    |  |  |  |  |
| Interface 智能系统全physical Protocol *****ess Description<br>GE1/0/7 智能系统全ope Remote fit 126.218 WW 大会义                                                                                                    |  |  |  |  |
| GE1/0/8                                                                                                    |  |  |  |  |
|                                                                                                    |  |  |  |  |
|                                                                                                    |  |  |  |  |
| $V$ lan $255$<br>■ 【 】 【 】 】 【 】 】 【 】 】 【 】 】 【 】 】 【 】 】 【 】 】 【 】 】 【 】 】 【 】 】 【 】 】 【 】 】 【 】 】 【 】 】 【 】 】 【 】 】 【 】 】 【 】 】 【 】 】 【 】 】 【 】 】 【 】 】 【 】 】 【 】 】 【 】 】 】 【 】 】 】 【 】 】 【 】 】 】 【 】 】 |  |  |  |  |
| $\langle$ G340-253>ping 61.139.2.69                                                                                                    |  |  |  |  |
| Ping 61, 139, 2, 69 (61, 139, 2, 69): 56 data bytes, press CTRL_C to break                                                                                                    |  |  |  |  |
| 56 bytes from 61.139.2.69: icmp_seq=0 ttl=61 time=2.970 ms                                                                                                    |  |  |  |  |
| 56 bytes from 61.139.2.69; icmp_seq=1 ttl=61 time=2.518 ms                                                                                                    |  |  |  |  |
|                                                                                                    |  |  |  |  |
| 56 bytes from 61.139.2.69; iomp_seq=3 ttl=61 time=2.606 ms                                                                                                    |  |  |  |  |
| 56 bytes from 61.139.2.69: icmp_seq=4 ttl=61 time=2.663 ms                                                                                                    |  |  |  |  |
|                                                                                                    |  |  |  |  |
| --- Ping statistics for 61.139.2.69 ---                                                                                                    |  |  |  |  |
| 5 packet(s) transmitted, 5 packet(s) received, 0.0% packet loss                                                                                                    |  |  |  |  |
| round-trip_min/avg/max/std-dev = 2.518/2.672/2.970/0.156 ms                                                                                                    |  |  |  |  |
| $<$ G340-253>                                                                                                    |  |  |  |  |

在AC上能ping通外网,当时WEB显示"无internet访问",所以怀疑是通过某些交互报文判断AC在线情 况,且AC默认有VLAN 1的配置,所以让现场尝试修改VLAN 1的TCP MSS未1024测试,修改后看到A C已在线,一键联网也正常使用。

### 解决方法

修改VLAN 1的TCP MSS为 1024